# **Otoplastik | Kunde, AKUSTIK**

Über den Vorgang Otoplastik legen Sie einen neuen Vorgang zum Bestellen einer Otoplastik über an. Möchten Sie über AMPAREX Otoplastiken bestellen, muss der Ablauf für einen Bestellprozess einmalig in AMPAREX eingerichtet und aktiviert werden.

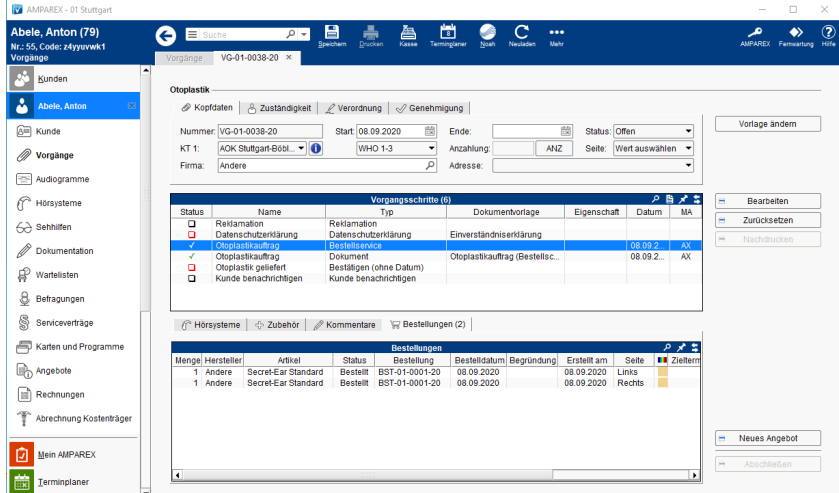

# Arbeitsabläufe

- [Schwimmschutz bzw. Gehörschutz verkaufen](https://manual.amparex.com/pages/viewpage.action?pageId=6652883) 
<br>
 [Otoplastik bestellen | Arbeitsablauf](https://manual.amparex.com/display/HAN/Otoplastik+bestellen+%7C+Arbeitsablauf)
- [Zubehör \(Otoplastiken\) nachträglich zum Probegerät](https://manual.amparex.com/pages/viewpage.action?pageId=40829604)  [ausgeben](https://manual.amparex.com/pages/viewpage.action?pageId=40829604)
- [Otoplastik Rücknahme | Arbeitsablauf](https://manual.amparex.com/pages/viewpage.action?pageId=96503796)

### Weitere Reiter

- [Kopfdaten | Otoplastik, AKUSTIK](https://manual.amparex.com/display/HAN/Kopfdaten+%7C+Otoplastik%2C+AKUSTIK)
- [Zuständigkeit | Otoplastik, AKUSTIK](https://manual.amparex.com/pages/viewpage.action?pageId=5866746)
- [Verordnung | Otoplastik, AKUSTIK](https://manual.amparex.com/display/HAN/Verordnung+%7C+Otoplastik%2C+AKUSTIK)
- [Genehmigung | Otoplastik, AKUSTIK](https://manual.amparex.com/display/HAN/Genehmigung+%7C+Otoplastik%2C+AKUSTIK)
- [Bestelldialog | Otoplastik, AKUSTIK](https://manual.amparex.com/display/HAN/Bestelldialog+%7C+Otoplastik%2C+AKUSTIK)

# Maskenbeschreibung

Wählen Sie beim Einlagern der Otoplastik die entsprechende Bestellung im Wareneingang aus, werden die Bestelldaten in den Wareneingang automatisch übernommen und zugewiesen. AMPAREX empfiehlt, dass Sie Ihre Otoplastiken Seriennummern verwaltet führen sollten. Hier ist beim Ein- bzw. Auslagern eine schnellere und direkte Zuordnung möglich.

- Bei der Angebotserstellung werden die Artikel aus der Bestellung ins Angebot aufgenommen.
- Dies überschreibt die Vorgaben in der Hörsystemverwaltung.
- Beim Verkauf (Abschließen Angebot) werden die Bestellinformationen in die Hörsystemversorgung übernommen. Dies ist jedoch nur möglich, wenn diese Information einer Hörgeräteversorgung zugeordnet werden kann.
- Bei Otoplastiken mit Seriennummernverwaltung wird das eingelagerte Gerät automatisch in das Angebot übernommen, falls das Angebot nach dem Einlagern erstellt wird.
- Beim Abschließen wird die Seriennummer übernommen, falls das Angebot vor dem Einlagern angelegt wurde.

#### **Vorgangsschritte**

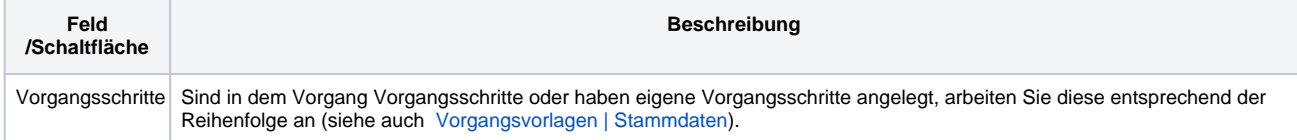

- 
- [Umsatzsteuer auf Anzahlungen | Arbeitsablauf](https://manual.amparex.com/display/HAN/Umsatzsteuer+auf+Anzahlungen+%7C+Arbeitsablauf)

# **Otoplastik | Kunde, AKUSTIK**

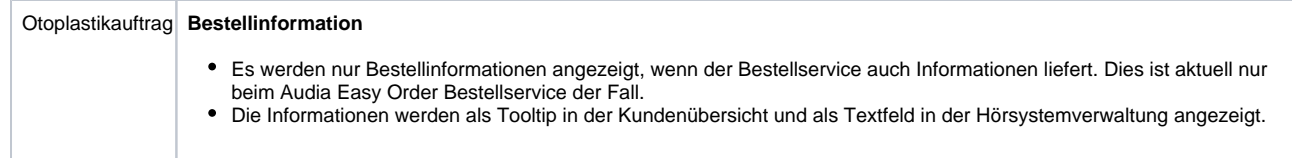

#### **Hörsysteme**

.

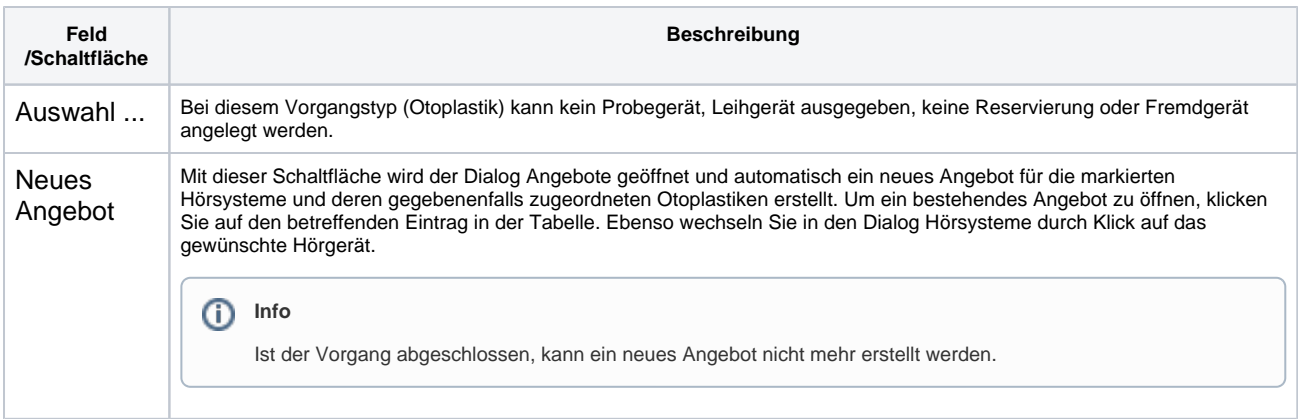